# **Termální tiskárna štítků RP80VI Uživatelský manuál**

V1.0

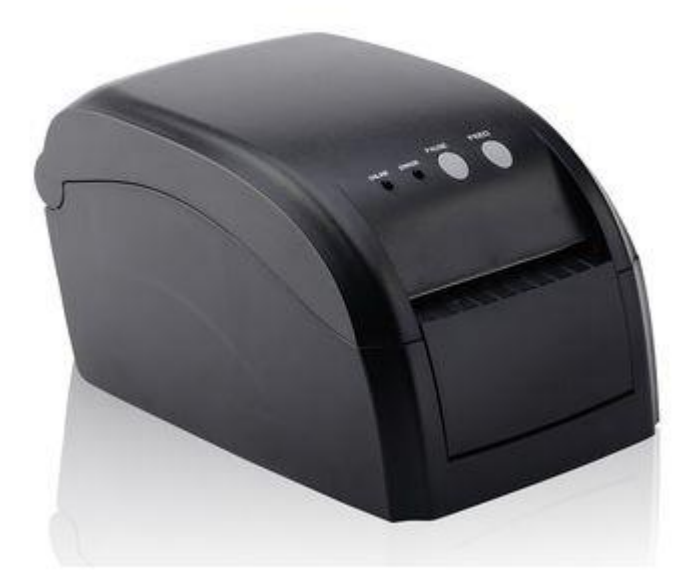

#### Strana 2

# <span id="page-1-0"></span>Obsah

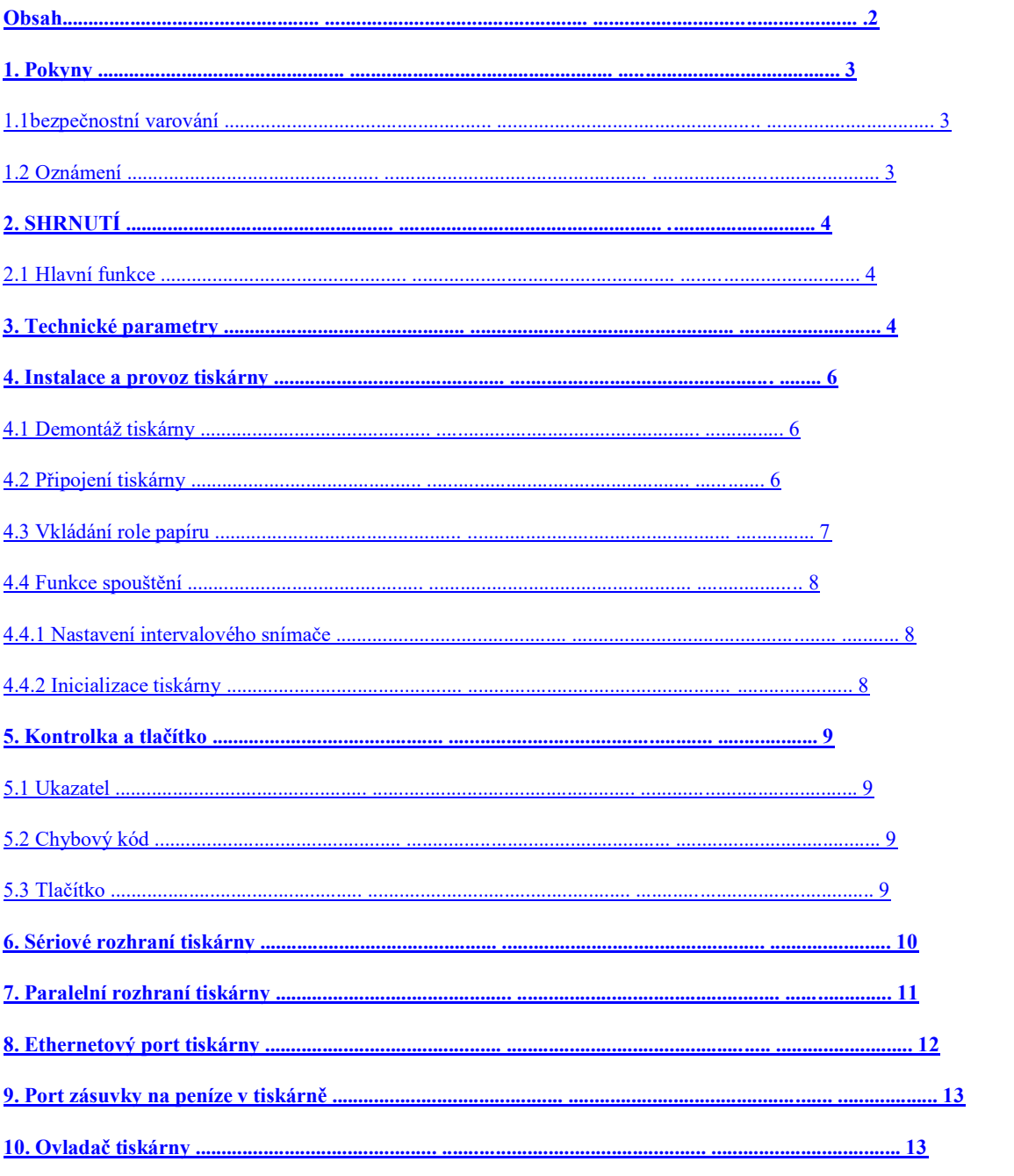

## <span id="page-2-0"></span>**1. Pokyny**

Řada RP80VI je termální tiskárna čárových kódů s vysokým výkonem a spolehlivostí. To

je s vysokou kvalitou a konkurenceschopnou cenou.

#### *Bezpečnostní upozornění*

Před uvedením do provozu si prosím pozorně přečtěte níže uvedená varování.

## **1.1bezpečnostní varování**

*Varování: Nedotýkejte se řezačky tiskárny nebo řezačky papíru.*

## **1.2 Oznámení**

(1) Tiskárna by měla být umístěna na pevném místě.

(2) Nenechávejte tiskárnu na místě při vysoké teplotě, vysoké vlhkosti a silně znečištěném prostředí.

(3) Adaptér tiskárny by měl být připojen k řádně uzemněné zásuvce. Nepoužívejte

stejná zásuvka společně s velkými motory nebo jiným zařízením, které může způsobit výkyvy napětí

(4) Zabraňte vniknutí vody nebo vodivého materiálu do vnitřku tiskárny.

Jakmile se tak stane, okamžitě odpojte od napájení.

(5) Pokud tiskárny delší dobu nepoužíváte, měli byste odpojit napájecí adaptér.

- (6) Nerozebírejte tiskárnu pro generální opravu.
- (7) Používejte pouze adaptér, který je součástí tiskárny
- (8) Pro zajištění kvality a životnosti tiskárny doporučujeme používat vysoce kvalitní tepelný papír
- (9) Ujistěte se, že je vypnuto napájení tiskárny, když připojujete napájecí adaptér do zásuvky.

(10) Když vytáhnete nebo zapojíte napájecí kabel, držte jej za označený konec kabelu

se šipkou (netahejte za měkkou část kabelu).

**Strana 4**

# <span id="page-3-0"></span>**2. SHRNUTÍ**

## **2.1 Hlavní funkce**

- Tisk na tepelný papírový štítek
- Vysoká rychlost tisku 2-6 palců / s
- Podpora 2D tisku (QRCODE)
- Šířka papíru od 16 mm do 82 mm a snadné použití
- Funkce automatické kontroly papíru
- Modulární design pro splnění různých požadavků aplikace
- Vlastní adaptivní regulace teploty
- Nízká spotřeba energie a nízké provozní náklady

## **3. Technické parametry**

- Způsob tisku: Přímý termální tisk
- Rozlišení: 203DPI
- Šířka papíru: 16-82MM
- Rychlost tisku: 150 mm / s (max.); 127 mm / s (obvykle)
- Paměť: DRAM: 8M FLASH: 4M

Typ

● Rozhraní

Obrazový pohled

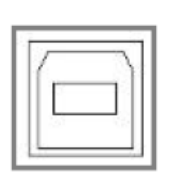

Seriové rozhraní

USB Univerzální rozhraní USB (standard B)

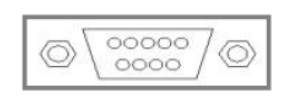

DB9 - samice, přenosová rychlost 4800 bps, Volitelné 9600 bps, 19200 bps nebo 38400 bps (přes DIPspínací úpravy), datové struktury bez parity, 8 datové bity, 1 stop bit, podporuje RTS / CTS a XON /XOFF handshaking

setkání.

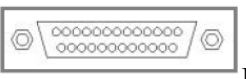

Paralelní rozhraní

25PIN Paralelní (samčí) obousměrné paralelní rozhraní, 8bitové paralelní rozhraní, podporuje BUSY / nAck protokol handshake.

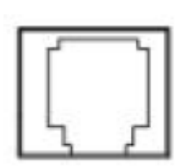

Ethernet rozhraní Standardní rozhraní RJ45-8P, adaptivní 10M / 100M přenosová rychlost, 100M LED indikuje síť, data komunikační LED indikátor.

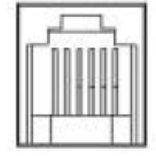

Peněžní zásuvka- šuplík Standardní zásuvka RJ-11-6P, výstupní stejnosměrné napájení 24 V / 1A napájecí signál pro řízení akce zásuvky na peníze.

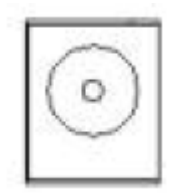

Napájecí port

Napájecí zástrčka DC24V.

● Čárový kód:

1D kód: CODE128 、 EAN128 、 CODE39 、 CODE93 、 EAN13 、 EAN8 、 CODABAR 、 UPCA 、 UPCE 、 MSI 、 MSIC 、 I25, 2D kód: QRCODE

● Tiskový papír Druh papíru: termální papírová role, nálepky atd. Šířka papíru: 16 mm - 82 mm Průměr vnější role papíru: 85 mm Max Metoda papírování: automaticky se odlepuje nebo odlupuje

● Napájecí adaptér tiskárny: Vstupní napětí adaptéru: AC 110V / 220V , 50/60 Hz Výstupní napětí adaptéru: 24 V DC / 2,5 A Vstupní napětí tiskárny: DC 24V / 2.5A

● Prostředí:

Pracovní teplota: 5 ~ 45 ° C; Pracovní vlhkost: 20-80% RH (nekondenzující) Skladovací teplota: -40 až 55 ° C; Vlhkost při skladování: ≤90% (nekondenzující)

## <span id="page-5-0"></span>**4. Instalace a provoz tiskárny**

## **4.1 Demontáž tiskárny**

Zkontrolujte náhradní díly

Při otevírání krabice prosím zkontrolujte náhradní díly, uzavřete smlouvu s dodavatelem nebo továrna, pokud něco chybělo.

Tiskárna – printer, napájecí adaptér – power adapter, napájecí kabel – power cord, role papíru – paper roll, CD, Kabel - cable

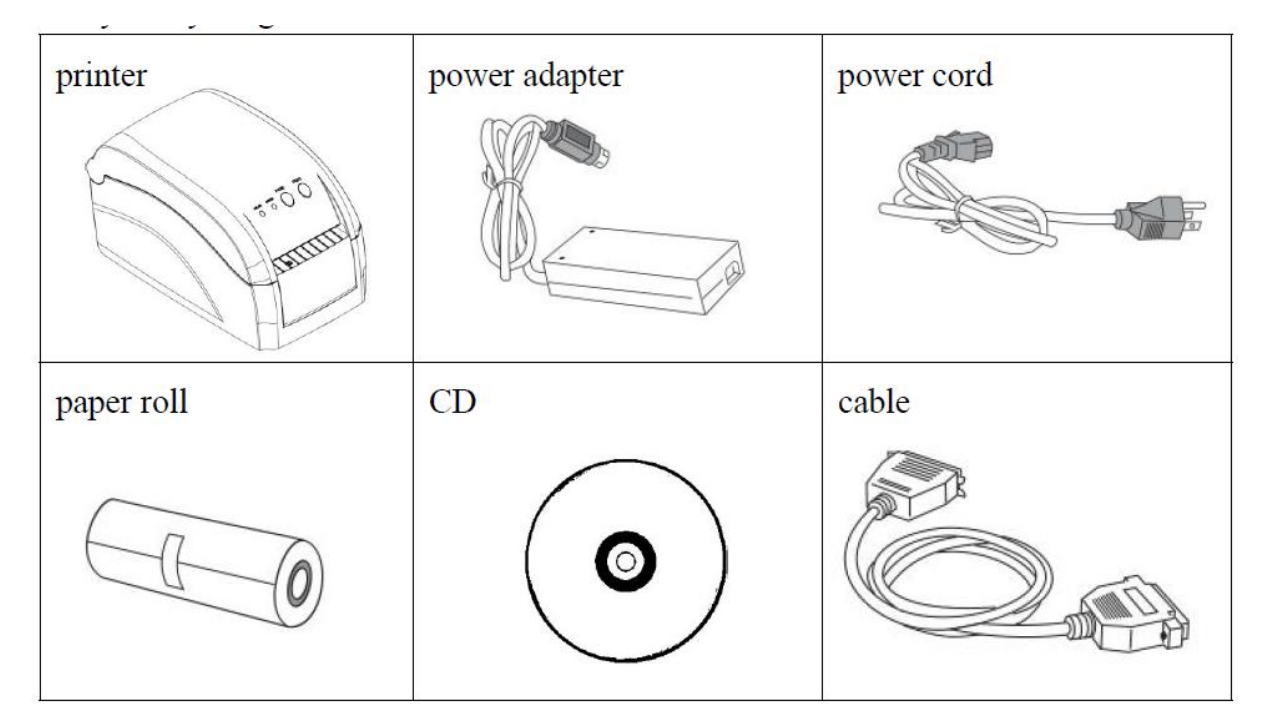

## **4.2 Připojení tiskárny**

(1) Ujistěte se, že jsou tiskárna a počítač vypnuté, připojte kabel k tiskárně a rozhraní (sériové / paralelní / USB / Ethernet) zařízení.

(2) Je-li k dispozici automatická zásuvka na peníze, připojte RJ-11 hotovosti zásuvka do portu zásuvky na peníze na tiskárně (musí být specifikována zásuvka na peníze) shoduje se s ovladačem zásuvky na peníze v tiskárně)

(3) Připojte vyhrazený adaptér tiskárny Použijte prosím vyhrazený adaptér tiskárny. Schéma připojení je uvedeno níže:

<span id="page-6-0"></span>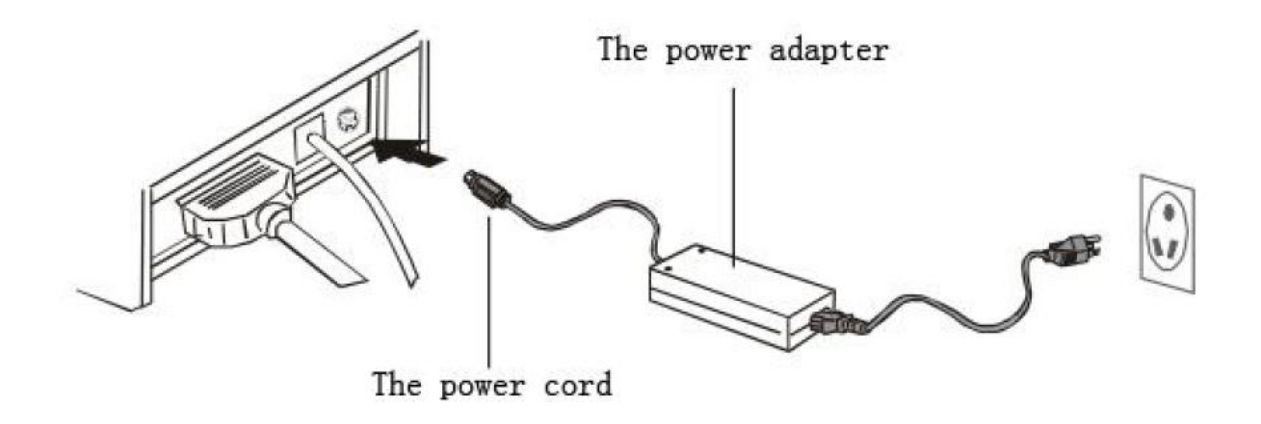

#### *Pozornost:*

(1) Nejprve připojte napájecí kabel DC24V tiskárny a potom připojte napájení AC220V,

před zapnutím vypínače. Nedělejte to opačným způsobem, jinak by to poškodilo tiskárnu.

(2) Nesprávné použití napájecího adaptéru povede ke špatnému tisku nebo dokonce k poškození tiskárny.

(3) Nepřipojujte telefonní linku k portu zásuvky na peníze, jinak by došlo k poškození obou portů -

tiskárna a telefon.

(4) Při vytahování napájecího kabelu tiskárny držte v místě, kde je vyznačena šipka

## **4.3 Vkládání role papíru**

**Podrobná operace, jak je uvedeno níže:**

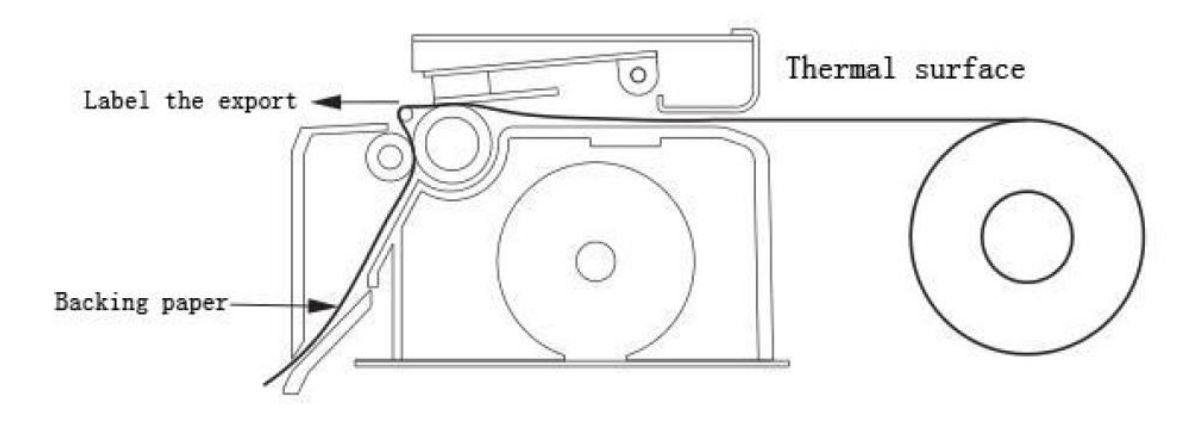

#### **Strana 8**

<span id="page-7-0"></span>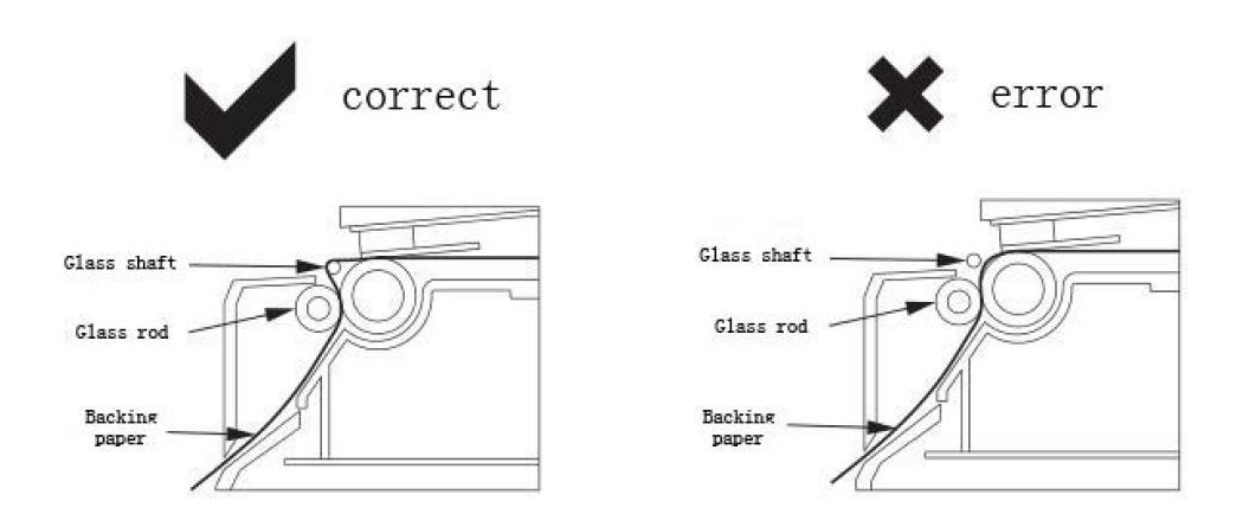

### **4.4 Funkce spuštění**

#### **4.4.1 Nastavení intervalu senzoru**

Citlivost intervalového snímače je nutné upravit za níže uvedené situace:

- 1. nová tiskárna
- 2. změna štítku
- 3. Inicializace tiskárny

Tato funkce slouží k testování citlivosti intervalového snímače. Když uživatelé změní papír na

různé specifikace nebo po inicializaci tiskárny, je třeba nastavit intervalový snímač nastavení.

Pro nastavení intervalu senzoru postupujte podle následujících kroků:

- 1. vypněte tiskárnu
- 2. Ujistěte se, že je vložen papír a kryt je zavřený

3. Stiskněte tlačítko *PAUZA* a zapněte tiskárnu, když je čidlo intervalu otevření tiskárny aktivní, uvolněte tlačítko PAUSE.

#### **4.4.2 Inicializace tiskárny**

Tato funkce slouží k vymazání dat stažených v DRAM a resetování tiskárny.

Po inicializaci prosím spusťte nastavení intervalového snímače.

# <span id="page-8-0"></span>**5. Kontrolka a tlačítko**

signalizační světla: modré světlo pro napájení a červené světlo pro chybu.

Tlačítko posuvu: PAUZA - PAUSE a POSUV - FEED. Zobrazeno takto:

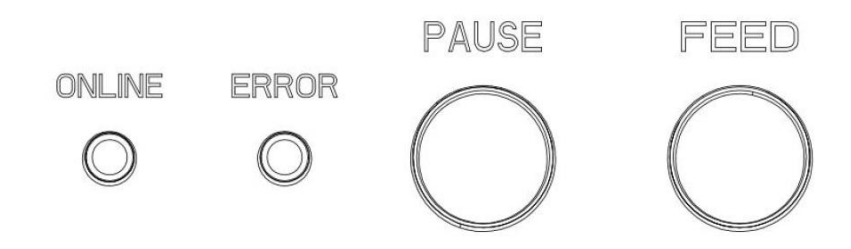

## **5.1 Ukazatel**

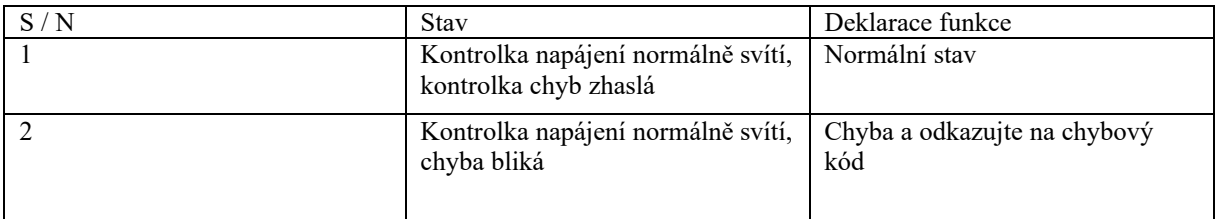

# **5.2 Chybový kód**

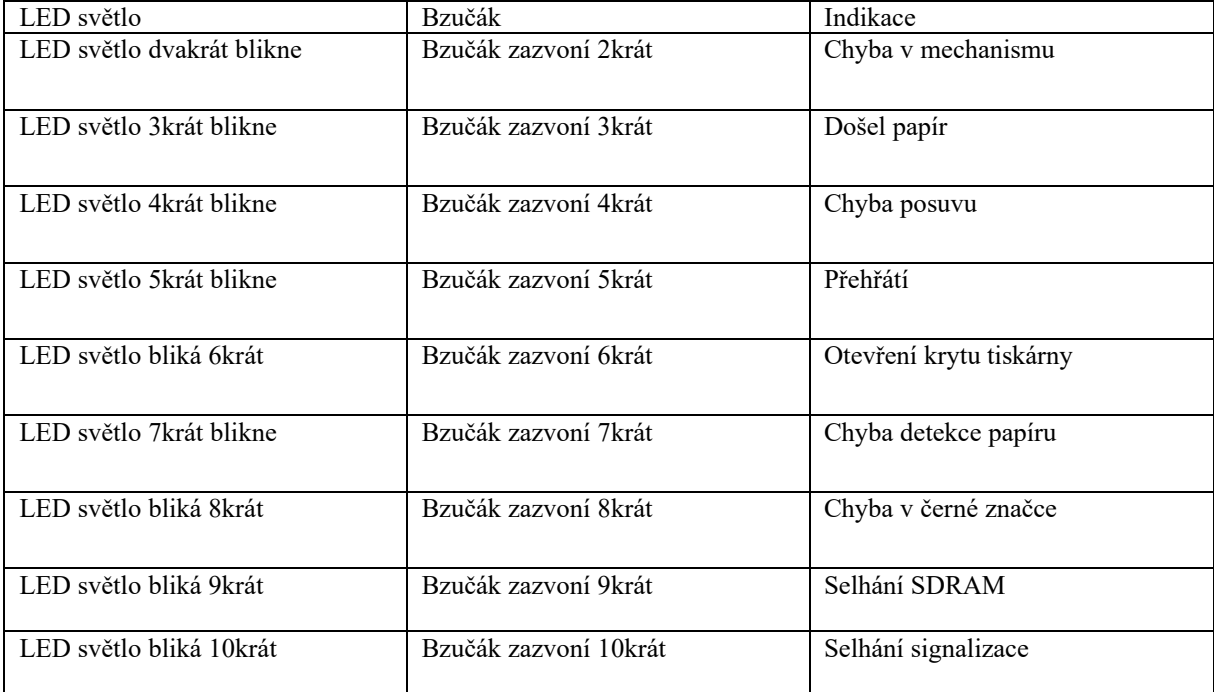

## <span id="page-9-0"></span>**Tlačítko 5.3**

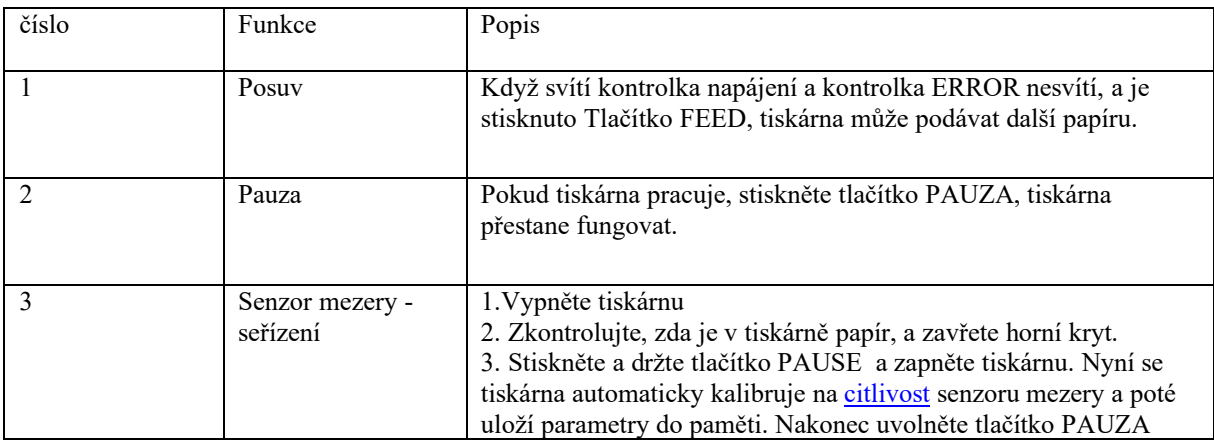

## **6. Sériové rozhraní tiskárny**

Sériové rozhraní tiskárny RP80VI je standardem RS-232, [komunikační](file:///C:/Documents%20and%20Settings/Administrator/Local%20Settings/Application%20Data/Yodao/DeskDict/frame/20140811092804/javascript:void(0);) přenosová rychlost je

4800bps 、 9600bps 、 19200bps nebo 38400bps volitelně (můžete nastavit pomocí přepínače DIP), 8

datové bity, bez parity, jeden stop bit, podpora RTS / CTS a Protokol XON / XOFF Handshake.

Sériové rozhraní tiskárny, [definice](file:///C:/Documents%20and%20Settings/Administrator/Local%20Settings/Application%20Data/Yodao/DeskDict/frame/20140811092804/javascript:void(0);) každé funkce pin je následující:

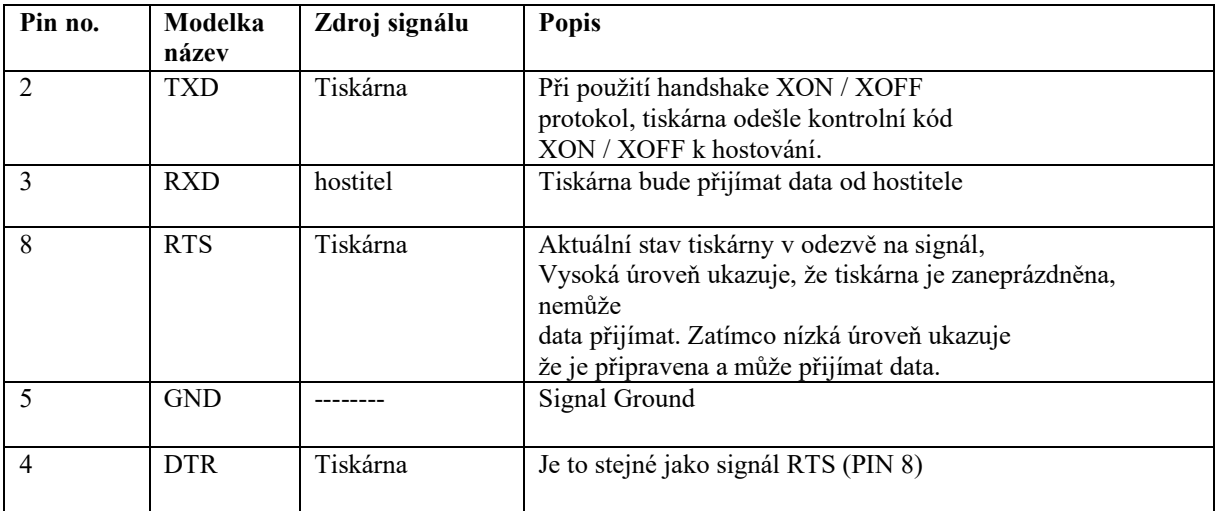

<span id="page-10-0"></span>Schéma připojení mezi sériovým rozhraním tiskárny a sériovým hostitelským POS rozhraní:

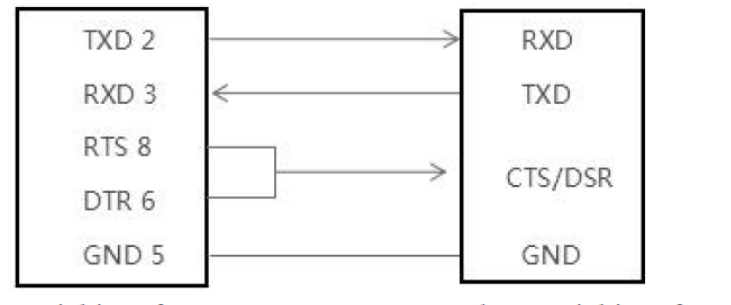

Printer serial interface DB9

POS host serial interface DB9

## **7. Paralelní rozhraní tiskárny**

Patice [paralelní](file:///C:/Documents%20and%20Settings/Administrator/Local%20Settings/Application%20Data/Yodao/DeskDict/frame/20140811092804/javascript:void(0);)ho rozhraní tiskárny RP80VI je paralelní zásuvka 25PIN, 8 bitů paralelní přenos, podpora protokolu BUSY / nAck handshake.

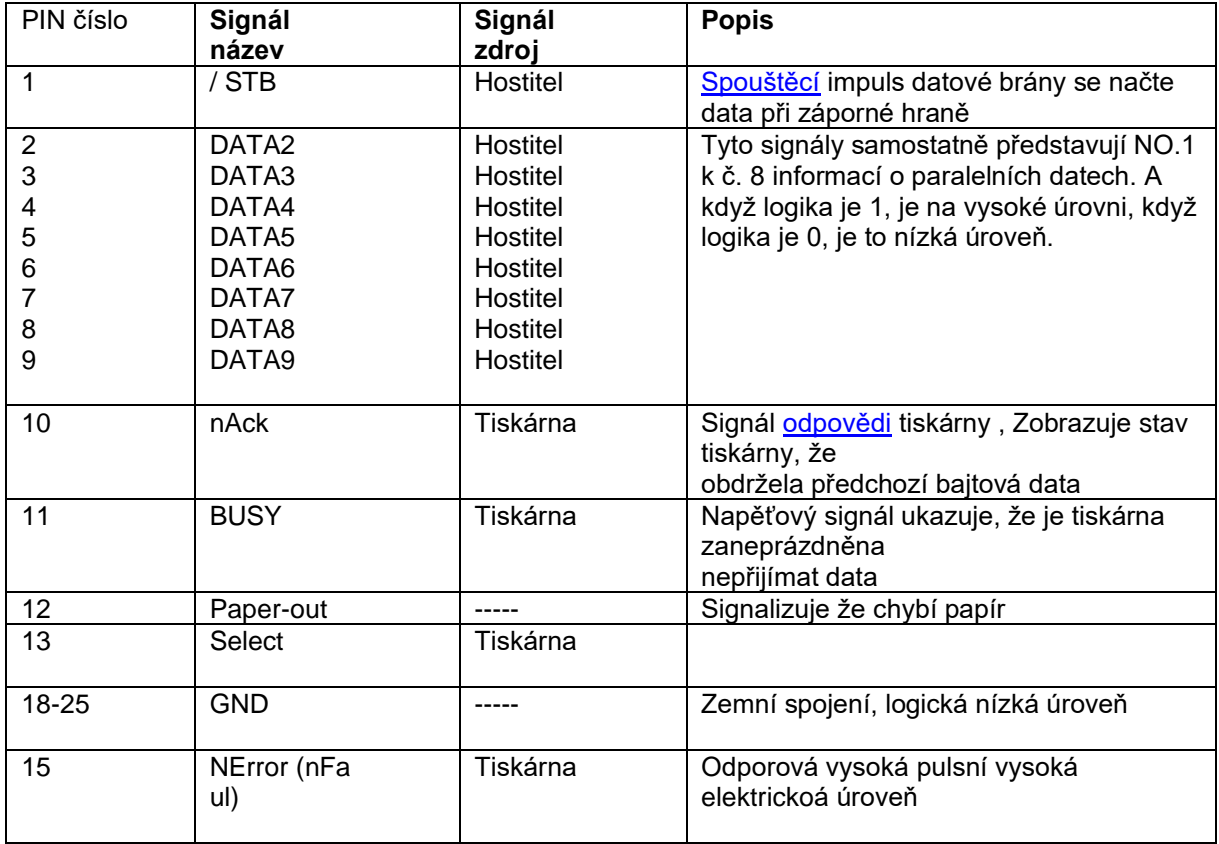

Patice paralelního rozhraní tiskárny je následující:

# <span id="page-11-0"></span>**8. Ethernetový port tiskárny**

Ethernetová zásuvka rozhraní RP80VI je RJ45-8P, podporující síť 10M / 100M,

a přenosová rychlost je adaptivní.

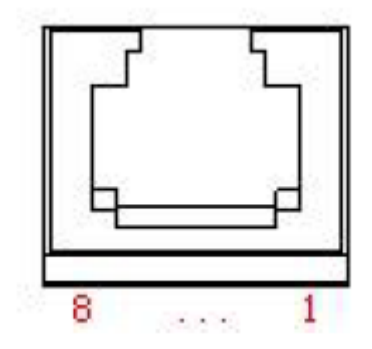

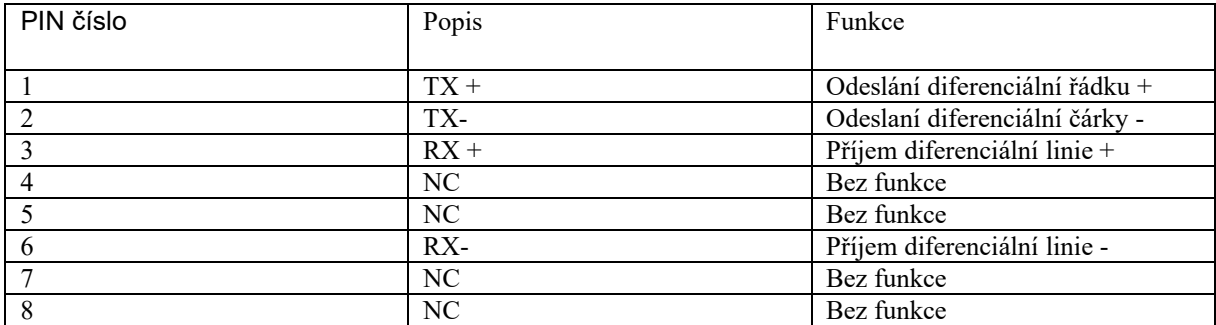

## <span id="page-12-0"></span>**9. Port zásuvky na peníze v tiskárně**

Port zásuvky na peníze v tiskárně je se standardní zásuvkou RJ-11, 6 vodičů, výstup DC 24V / 1A a pracující se silovým signálem. Zapojte zástrčku RJ-11 do zásuvky na peníze a poté můžete otevřít zásuvku na peníze pomocí tiskárny. Funkce pin rozhraní tiskárny zásuvky jsou definovány takto:

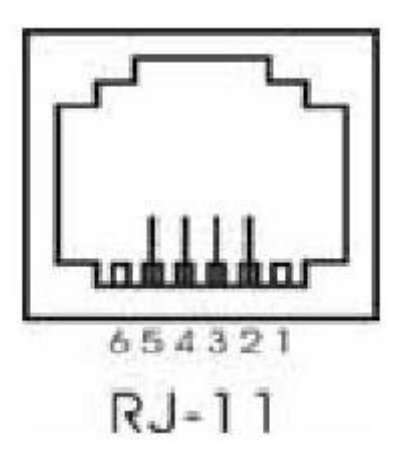

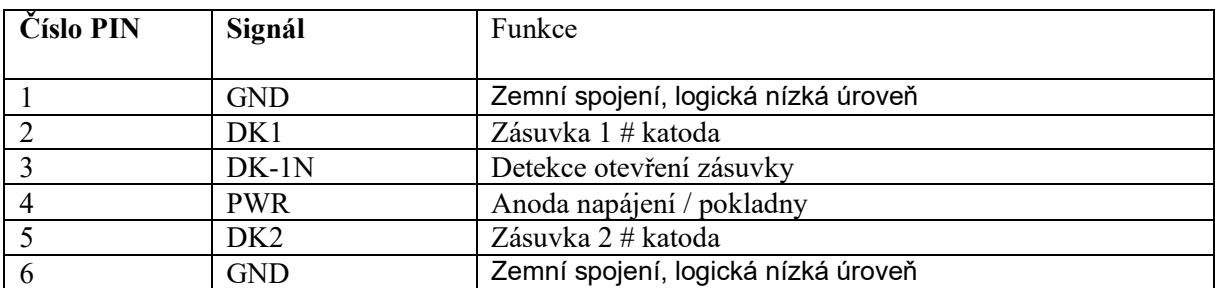

## **10. Ovladače tisku**

Dva typy ovladačů pro řadu RP80VI: jedním je přímá instalace ovladače pod Windows9x / 7/8/10 / ME / 2000 / XP / Linux / Mac , další je ovládání tiskárny přes sériové, paralelní, USB nebo Ethernet.

(1) Nainstalujte ovladač pod Windows

Přidejte tiskárnu v systému Windows a vyberte ovladače na disku pro Windows. Můžete tisknout, jakmile spustíte příkaz k tisku v programu.

Ovladač tiskárny systému Windows změní znaky na grafickou tečkovou matici pro tisk.

(2) Nainstalujte ovladač pomocí rozhraní

Tímto způsobem není potřeba podpůrný program. Může tisknout, přímo pomocí příkazových znaků na port tiskárny.